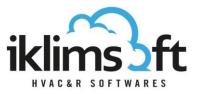

# PRODUCT SELECTION PROGRAM DRY COOLER COOLER SELECTION MODULE USER GUIDE

Selection module consists of three parts:

- 1. USER DATA INPUT SECTION
- 2. SELECTED PRODUCT LIST
- 3. PRODUCT SPECIFICATIONS SECTION

# **1. USER DATA INPUT SECTION**

- 1.1 CAPACITY REQUIREMENTS INPUT
  - Total Required Capacity: Requested product capacity is defined.
  - Measurement Unit: Measurement unit for requested product capacity is selected.
  - Number of Unit: Requested product number is defined.
  - Tolerance: Minimum and maximum range as percentage (±%) of requested capacity is defined.

## 1.2 OPERATING CONDITIONS INPUT

### Liquid Side Data

- Refrigerant: Liquid is selected.
- Mixture Rate: If Glycol is selected, mixture rate should be entered by user.
- Freezing Temperature: If Glycol is selected, freezing temperature is calculated by software.
- Inlet / Outlet Temperature should be defined by user.
- Liquid Flow should be defined by user, alternatively to the liquid outlet temperature.
- Pass Count should be selected by user.
- Pressure Drop Limit should be defined by user.

## Air Side Data

- Air Inlet Temperature should be defined by user.
- Relative Humidity should be defined by user.

### 1.3 PREFERENCES ENTRIES

- Manual Model Selection: A specific model selection to see its data at different conditions. (For Convenience, please use the preferences boxes to filter the list.)
- Series Preference: The preferred product series(s) is selected from drop-down list.
- Diameter of Fan Preference: The preferred diameter of the fan(s) is selected from drop-down list.
- Fin Pitch Preference: The preferred fin pitch(s) is selected from drop-down list.

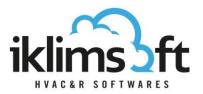

- Fin Material: The preferred fin material is selected from drop-down list.
- Altitude: Sea level altitude is defined.
- Sound Level Distance: Enter distance from center of the unit and maximum allowed sound pressure level.
- 1.4 PRODUCT SELECT BUTTON: Click to start product selection.

# 2. SELECTED PRODUCT LIST:

- Selected products, by several technical data, are listed.
- By clicking on the print button (+), print page will pop up.
- By clicking on the cart button (), selected products are sent to the user basket.
- Ascending/descending ranking can be done by clicking on the headers.
- The upper-right arrow is to hide/re-open the list.

# 3. PRODUCT SPECIFICATIONS SECTION:

- This section has several tabs. By clicking on tab headers, different product specifications can be displayed.
- Dimensions: Drawings, dimensions, connections and weights of the selected product can be displayed.
- Technical Specifications: Technical specifications of the selected product can be displayed.
- Fan Data: Fan data of the selected product can be displayed.